## **Patrick Haesaert bv**

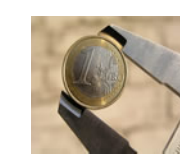

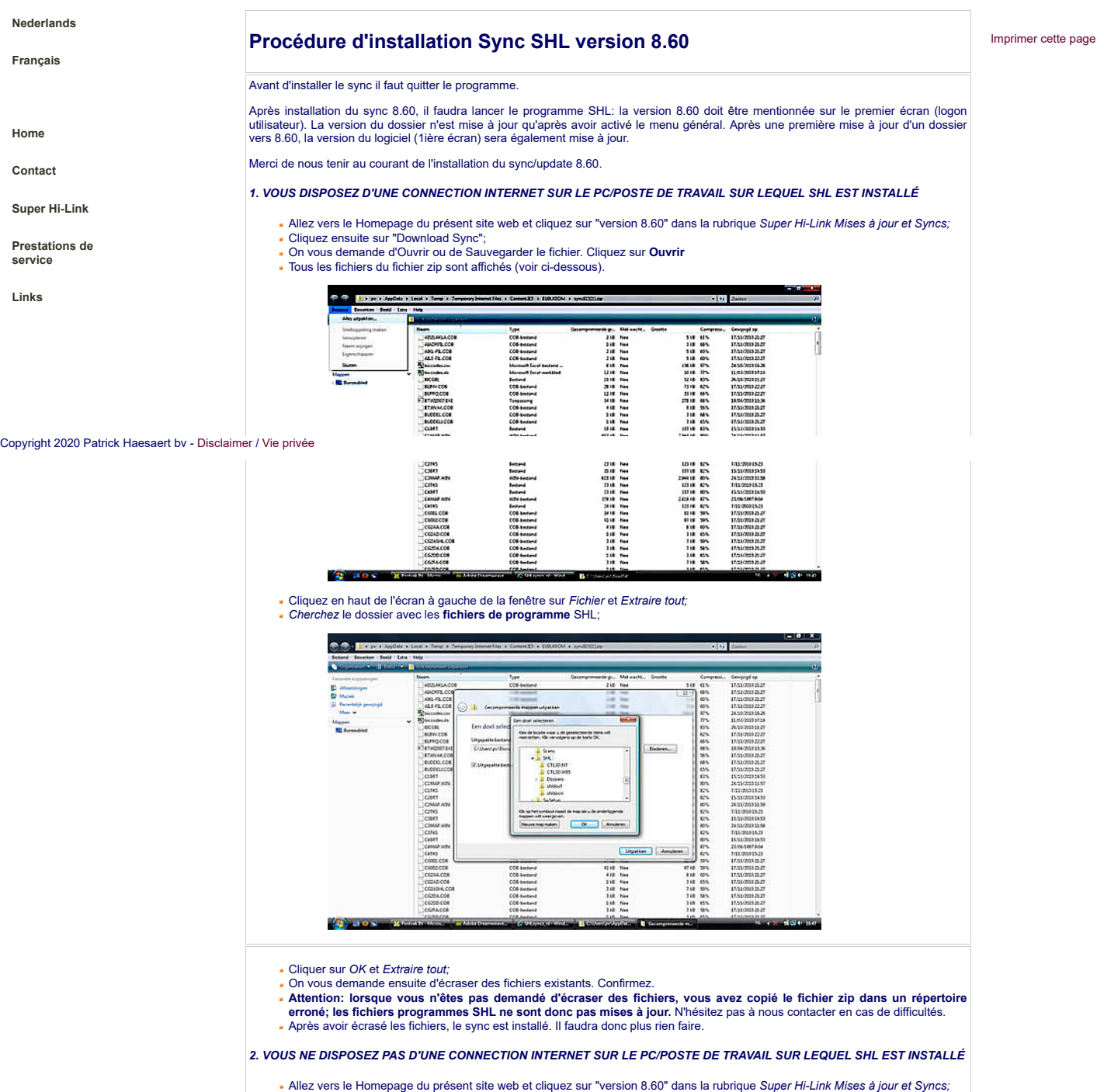

- 
- 
- Cliquez ensuite sur "Download Sync";<br>Le fichier zip comprend environ ut ee Sauvegarder le fichier. Cliquez sur **Sauvegarder**;<br>Le fichier zip comprend environ 3,6 MB. Le plus simple est de copier le fichier directement sur
- Allez ensuite au fichier *SYNC860.ZIP* via l'explorateur et cliquez avec la souris droite:

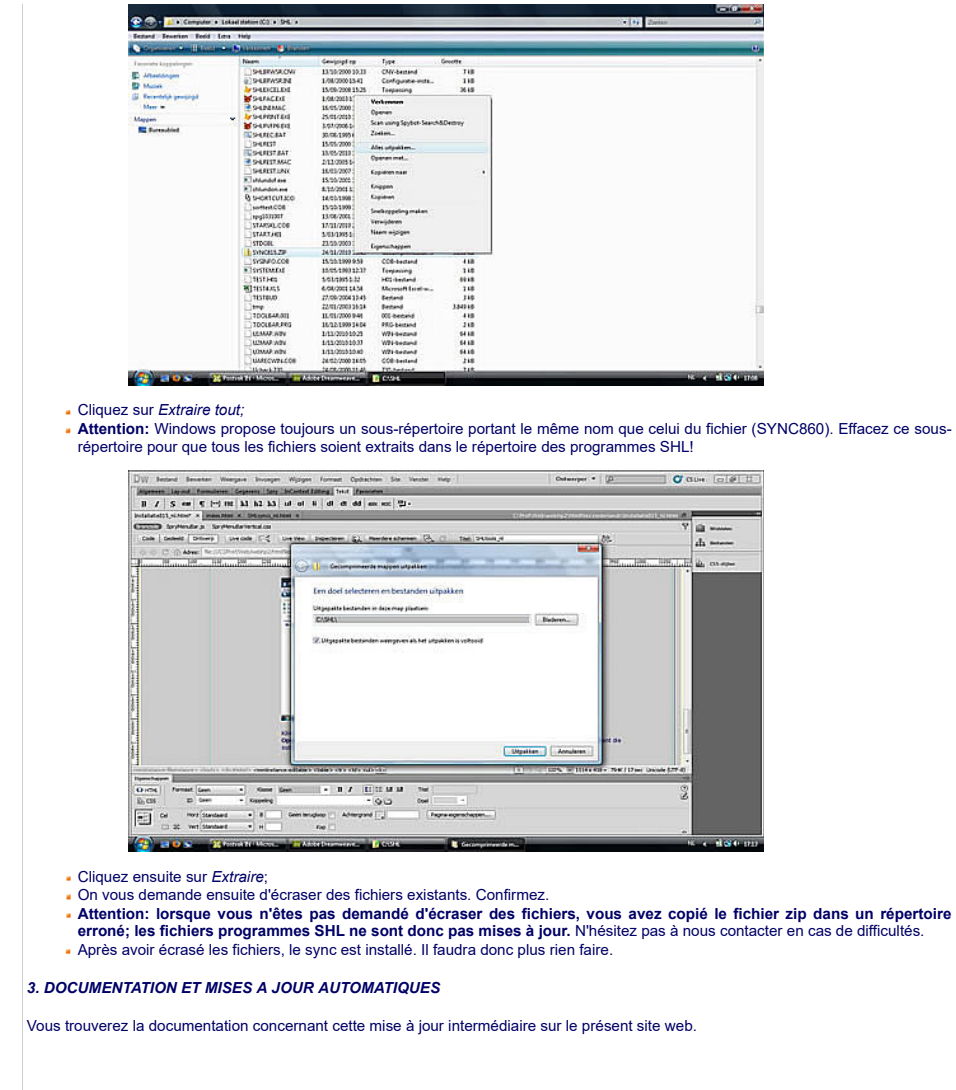